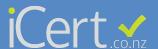

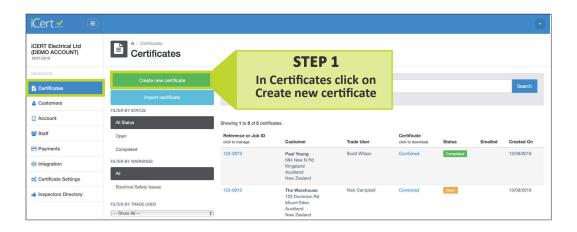

Work Details simPRO STEP 2 123-7766 We suggest using your job number -- not applicable --Joe Bloass that certificate If you have more than one tradesman, you can assign certificates to them. This monitors your tradesme's compliance obligations **Click Save** and Next Scott Wilson (E200893 exp: 30/06/2020)

You can assign your certificates to companies you work for and provide a personal login to view

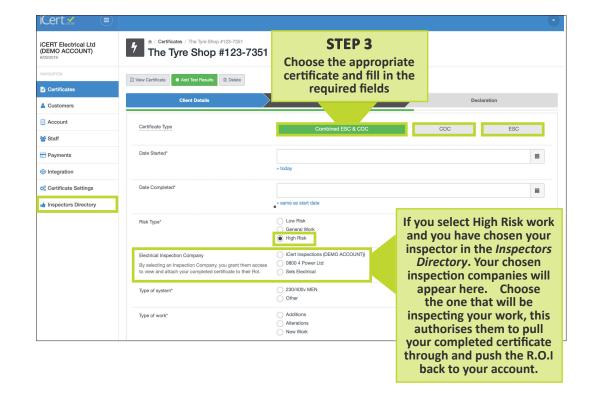

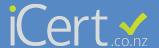

## STEP 4

By entering quick scripts in the certificate settings (left hand side menu) this gives you the ability to call common descriptions a keyword that will appear above your description box, by clicking them the full description will appear below.

| dditional standards    |                           |                                     |                              |                              |                   |
|------------------------|---------------------------|-------------------------------------|------------------------------|------------------------------|-------------------|
| r Con Alarm H          | WC - Rewire LED - Replace | New House PP - Replace              | Switchboard - Replace        |                              |                   |
| eplace switchboard for |                           | d circuit breakers. Rate circuit br | eakers accordingly taking in | to account insulation. Test, | arrange inspector |

Note any unsafe work here. A small red triangle will appear on the main dashboard. A great way to protect yourself.

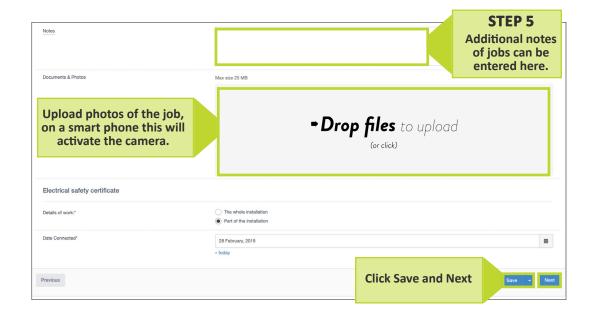

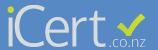

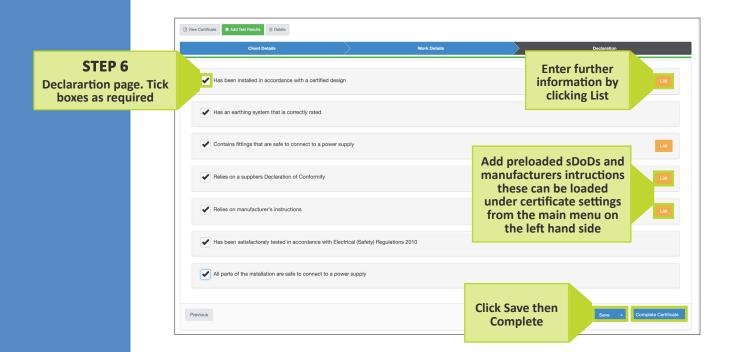

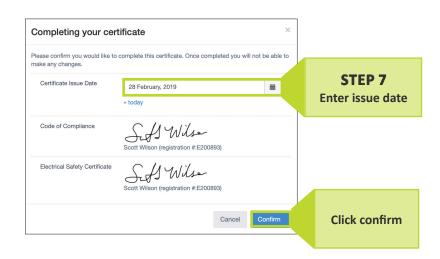

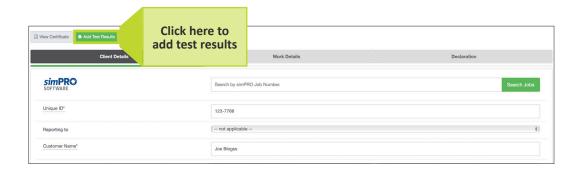

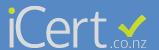

## STEP 8

Click here to choose your options

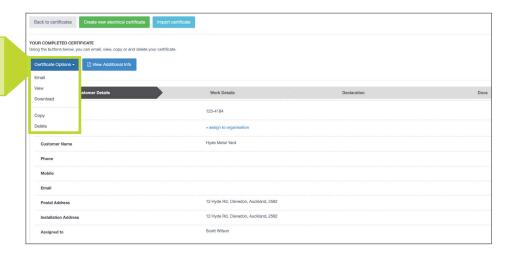

## STEP 9

Your certificate is completed and saved within iCert, accessible at anytime.

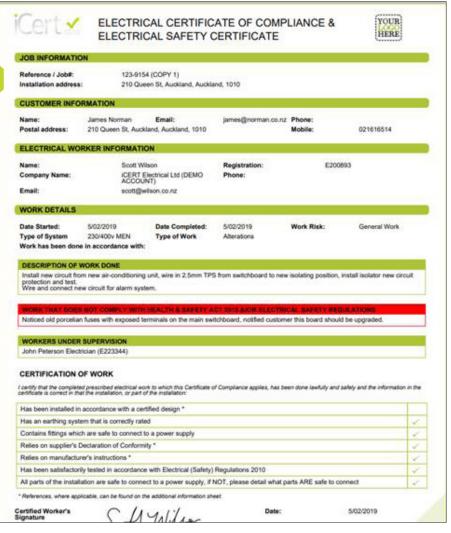

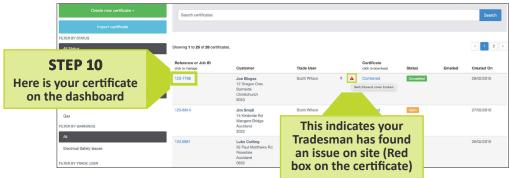